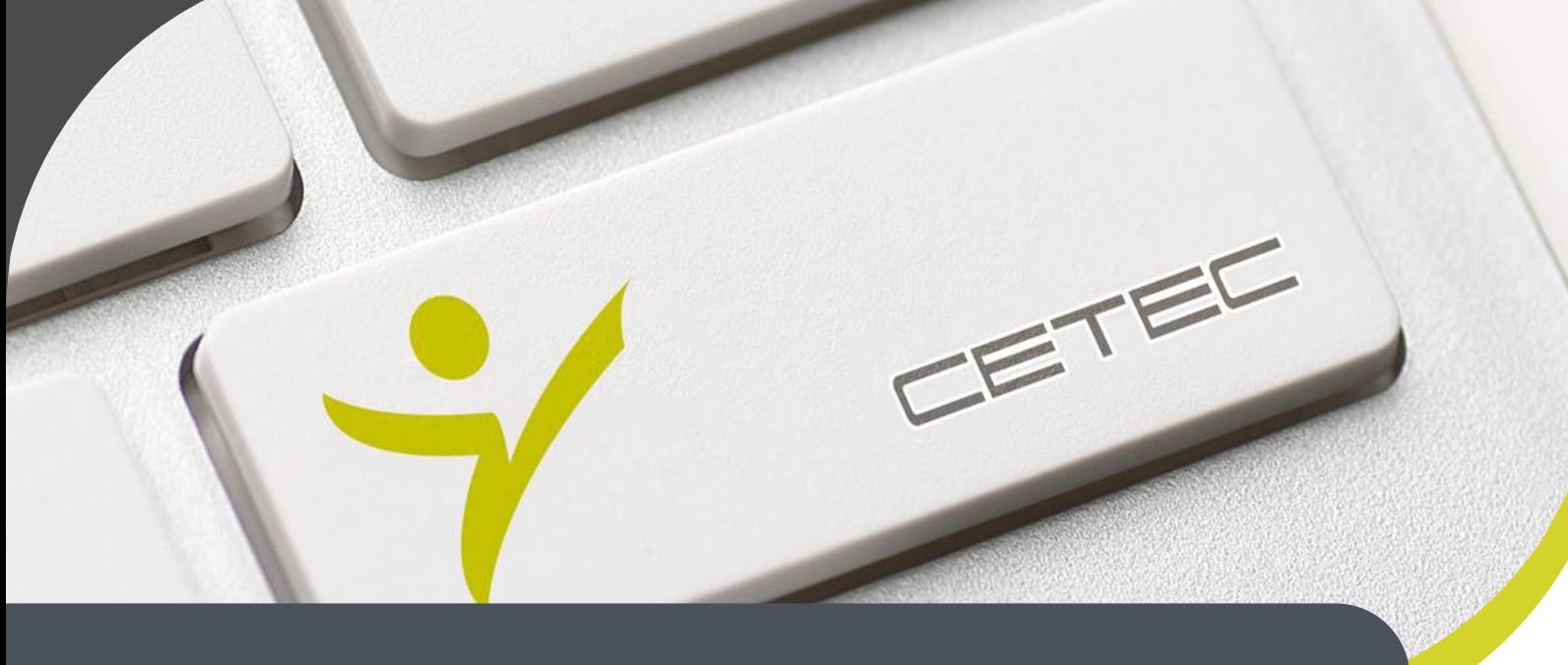

**Centro Tecnológico de Entrenamiento y Capacitación**

# **Ofimática Empresarial**

El curso de ofimática empresarial reúne las aplicaciones de office más utilizadas en las labores de una persona dentro de una empresa. Este curso de capacitación es dictado en nuestras oficinas en Quito en nuestras modalidades regular o abierta, personalizado, y corporativo. Además para el resto de Ecuador esta disponible en nuestra modalidad virtual.

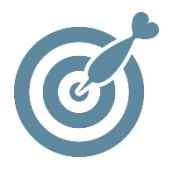

# **Objetivo**

Al terminar el curso el participante está en capacidad de resolver las tareas inherentes a su trabajo a través de herramientas como **Word, Excel, PowerPoint , Outlook,** mejorando así su rendimiento laboral.

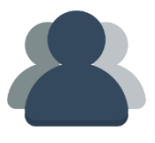

# **¿A quién está destinado?**

A cualquier persona que requiera mejorar sus conocimientos y habilidades sobre el uso y aplicación de herramientas ofimáticas.

# **Conocimientos previos**

Conocimientos básicos en el manejo del computador.

# **www.cetececuador.com**

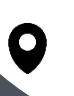

Dirección: Contacto: Contacto: Contacto: Contacto: Contacto: Contacto: Correo electrónico: Contacto: Contacto: Contacto: Contacto: Contacto: Contacto: Contacto: Contacto: Contacto: Contacto: Contacto: Contacto: Contacto: C Av. Atahualpa Oe2-48 y Hernando de la Cruz (Sector UTE) - Edificio CETEC

(02)2433-940 / 3317-406 0958868001 / 0982315897

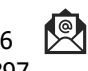

**[info@cetececuador.com](mailto:info@cetececuador.com)**

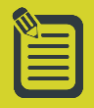

# Contenido

## **Excel Intermedio Avanzado**

## **1. Importar y exportar datos**

1.1. Operaciones de importación de datos desde ficheros de texto (insertar, arrastrar) 1.2. Importar desde otras aplicaciones 1.3. Importar una tabla desde un fichero HTML

## **2. Gestión de libros**

2.1. Hipervínculos 2.2. Información entre hojas de un mismo libro 2.3. Formatos condicionales

#### **3. Trabajar con las barras de herramientas**

3.1. Ocultar y mostrar las barras de herramientas 3.2. Personalizar una barra de herramientas

# **3. Auditar una hoja**

3.1. Trabajar con la barra de herramientas "Auditoría" 3.2. Auditoría de fórmulas 3.3. Rastrear errores (localizar y resolver errores) 3.4. Rastrear precedentes 3.5. Rastrear dependientes

## **4. Usar herramientas para análisis**

4.1. Usar el autoformato Microsoft PivotTable® 4.2. Usar Goal Seek

4.3. Crear informes Microsoft PívotChart® 4.4. Trabajar con Escenarios 4.5. Usar Solver

## **5. Acceso a BBDD**

5.1. Ordenar y auto filtrar una base de datos. 5.2. Filtros avanzados. 5.3. Crear y utilizar criterios de selección complejos. 5.4 Creación de Formularios 5.5. Ingreso de datos a formularios 5.6 Consulta de datos a través de formularios

# **6. Funciones Complejas**

6.1. Añadir o borrar nombres de referencia 6.2. Usar nombres de referencia para formulas 6.3. Funciones lógicas y matemáticas 6.4. Funciones de búsqueda y referencia 6.5. Funciones de Bases de **Datos** 6.6. Funciones de Fecha y hora 6.7. Usar validación de datos

# **7. Tablas dinámicas**

7.1. Asistente para tablas dinámicas 7.2. Pasos a realizar en el asistente 7.3. Botón diseño 7.4. Botón opciones 7.5. Manejar la tabla dinámica 7.6. Actualizar los datos de la tabla.

# **8. Gráficos dinámicos**

8.1. Insertar gráficos 8.2. Conceptos básicos sobre gráficos

- 8.3. Elementos de un gráfico
- 8.4. Tipos de gráfico
- 8.5. Cómo se crea un gráfico

8.6. Modificación y opciones de gráficos

8.7. Impresión de gráficos

# **9. Utilización de macros**

9.1. Introducción 9.2. Preparar el libro de Excel para macros 9.3. Grabar Macros 9.4. Ejecutar Macros 9.5 Modificar Macros 9.6. Asignar una macro a un botón de formulario

#### **10. Introducción a Macros con VBA**

10.1. Introducción a Visual Basic Applications 10.2. Preparar el libro para Controles Activex 10.3. Controles Activex 10.4. Cambiar de apariencia al botón 10.5. Proteger un proyecto de VBA con clave

# **Word**

1. Word. Función y aplicaciones 1.1. Procesador de texto 1.2. Composición de documentos

# **2. El entorno de trabajo**

2.1. Barra de menús 2.2. Principales barras de herramientas 2.3. Reglas

# **www.cetececuador.com**

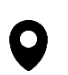

Dirección: Contacto: Contacto: Contacto: Contacto: Contacto: Contacto: Correo electrónico: Contacto: Contacto: Contacto: Contacto: Contacto: Contacto: Contacto: Contacto: Contacto: Contacto: Contacto: Contacto: Contacto: C Av. Atahualpa Oe2-48 y Hernando de la Cruz (Sector UTE) - Edificio CETEC

(02)2433-940 / 3317-406 0958868001 / 0982315897

**[info@cetececuador.com](mailto:info@cetececuador.com)**

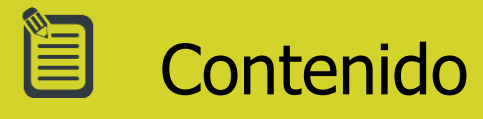

- 3. Operaciones básicas con documentos 3.1. Creación de documentos 3.2. Abrir y guardar documentos 3.3. Visualización
- 3.4. Zoom en el documento
- 3.5. Imprimir y vista preliminar.
- 3.6. Deshacer y rehacer
- 3.7. Color de fondo
- 

#### **4. Dar formato a** documentos

4.1. Configurar página 4.2. Edición de encabezado y pie de página

#### **5. Trabajo con texto**

5.1. Formateo de texto 5.2. Párrafos 5.3. Numeración y viñetas 5.4. Creación de columnas 5.5. Buscar y reemplazar 5.6. Nota al pie 5.7. Crear hipervínculo 5.8. Salto de página 5.9. Insertar caracteres especiales y símbolos 5.10. Copiar y Pegar texto en un documento

#### **6. Tablas**

**6**.1. Creación de tablas 6.2. Añadir y eliminar filas y columnas 6.3. Selección de elementos en una tabla 6.4. Combinar y dividir celdas 6.5. Ajuste de propiedades de la tabla 6.6. Autoajuste del contenido de una tabla 6.7. Convertir texto en tabla

6.8. Ordenar elementos de una tabla

6.9. Dar efecto de sombreado a las celdas

#### **7. Trabajo con imágenes y gráficos**

7.1. Insertar imágenes 7.2. WordArt 7.3. Creación de gráficas 7.4. Autoformas 7.5. Creación de líneas y figuras geométricas 7.6. Configuración de atributos en la barra de herramientas de dibujo 7.7. Creación de diagramas

7.8. Ajuste de texto a imagen

#### **8. Personalizar párrafos**

8.1. Aplicar sombras a párrafos y secciones 8.2. Controlar la paginación con las opciones de flujo

8.3. Ordenar párrafos en listas y tabla

#### **9. Dar formato a documentos**

9.1. Crear y dar formato a secciones del documento 9.2. Crear y modificar bordes de página 9.3. Dar un formato distinto a la primera página 9.4. Crear marcas de agua 9.5. Comandos "Buscar" y "Reemplazar" 9.6. Equilibrar la longitud de una columna 9.7. Crear y actualizar índices y tablas de contenido 9.8. Crear o revisar notas al pie y notas al final

#### **10. Combinar correspondencia**

10.1. Crear el documento principal 10.2. Crear el origen de datos 10.3. Ordenar los registros a combinar 10.5. Combinar documentos utilizando fuentes de datos alternas

#### **Outlook**

#### **1. Outlook: función y aplicaciones**

#### **2. El entorno de trabajo**

- 2.1. Disposición de la pantalla
- 2.2. Carpetas
- 2.3. La barra de menús
- 2.4. Las barras de herramientas
- 2.5. La barra de Outlook

#### **3. Introducción al correo electrónico**

- 3.1. Ventajas del correo
- electrónico
- 3.2. Funcionamiento del correo electrónico
- 3.3. Las direcciones de e-mail

#### **4. El correo electrónico en Outlook Professional**

- 4.1. Las carpetas relacionadas
- con el correo electrónico
- 4.2. Consultar el correo recibido
- 4.3. Abrir un archivo adjunto
- 4.4. Mover un mensaje a otra carpeta
- 4.5. Eliminar un mensaje
- 4.6. Responder un mensaje
- 4.7. Reenviar un mensaje
- 4.8. Escribir un mensaje nuevo

# **www.cetececuador.com**

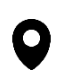

Dirección: Contacto: Contacto: Contacto: Contacto: Contacto: Contacto: Contacto: Contacto: Contacto: Contacto: Contacto: Contacto: Contacto: Contacto: Contacto: Contacto: Contacto: Contacto: Contacto: Contacto: Contacto: C Av. Atahualpa Oe2-48 y Hernando de la Cruz (Sector UTE) - Edificio CETEC

(02)2433-940 / 3317-406 0958868001 / 0982315897

**[info@cetececuador.com](mailto:info@cetececuador.com)**

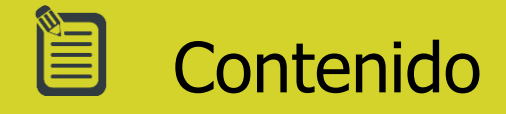

4.9. Adjuntar un archivo 4.10. Buscar un mensaje por origen, contenido o asunto 4.11. Utilizar categorías para gestionar mensajes 4.12. La libreta de direcciones 4.13. Imprimir mensajes

#### **5. Opciones de los mensajes**

5.1. Opciones de prioridad, entrega y opinión 5.2. Opciones de estilo y formato del texto 5.3. Marcar mensajes como leídos y no leídos 5.4. Utilizar Word como editor de mensajes 5.5. Otros formatos de mensaje 5.6. Opciones de diseño en HTML 5.7. Firmas

#### **6. El calendario**

6.1. Cambiar el aspecto del calendario y cambiar de día 6.2. Elementos del calendario: citas reuniones y eventos 6.3. Crear una cita 6.4. Crear un evento 6.5. Crear una cita periódica 6.6. Eliminar y cambiar un elemento 6.7. Convocar una reunión 6.8. Crear una reunión periódica 6.9. Reenviar o cancelar una reunión 6.10. Aceptar o rechazar una reunión 6.11. Utilizar categorías para gestionar citas

#### **7. Las tareas**

7.1. Las lista de tareas 7.2. Crear una tarea

7.3. Añadir una tarea desde el calendario 7.4. Crear una tarea desde el calendario 7.5. Crear una tarea periódica 7.6. Seguimiento del estado de una tarea 7.7. Asignar una tarea asignada por otra persona 7.8. Eliminar tareas 7.9. Utilizar categorías para gestionar tareas

#### **8. Contactos**

8.1. Crear un nuevo contacto 8.2. Añadir contactos de la misma organización 8.3. Realizar el seguimiento de un contacto 8.4. Eliminar un contacto 8.5. Enviar un mensaje a un contacto 8.6. Invitar a una reunión a un contacto 8.7. Asignar una tarea a un contacto 8.8. Escribir una carta a un contacto 8.9. Utilizar categorías para gestionar contactos

#### **PowerPoint**

#### **1. El entorno de trabajo**

1.1. Barras de Herramientas 1.2. Configuración de vista 1.3. Zona de introducción de datos 1.4. Zona de edición de diapositivas **2. Operaciones básicas**

2.1. Creación de presentaciones nuevas 2.2. Rellenar partes principales de una diapositiva

2.3. Insertar nuevas diapositivas 2.4. Guardar presentaciones 2.5. Selección y edición de diapositivas 2.6. Cambiar orden de diapositivas

#### **3. Elaboración de presentaciones**

3.1. Aplicación de transiciones entre diapositivas 3.2. Efectos de animación 3.3. Creación de intervalos

#### **4. Maquetación de diapositivas**

- 4.1. Insertar cuadro de texto
- 4.2. Ajuste de texto
- 4.3. Insertar elementos

#### **5. Añadir interacción**

5.1. Añadir animaciones de entrada y salida a textos e imágenes

5.2. Añadir transiciones entre diapositivas

5.3. Crear una presentación automática

5.4. Añadir sonidos a una presentación

5.5. Inserción de botones de acción

#### **6. Preparación del proceso de salida**

6.1. Seleccionar el formato adecuado para la presentación de diapositivas

6.2. Revisar la ortografía

6.3. Imprimir la presentación 6.4. Crear presentaciones auto ejecutables (.PPS)

# **www.cetececuador.com**

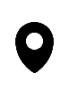

Dirección: Contacto: Contacto: Contacto: Contacto: Contacto: Contacto: Contacto: Contacto: Contacto: Contacto: Contacto: Contacto: Contacto: Contacto: Contacto: Contacto: Contacto: Contacto: Contacto: Contacto: Contacto: C Av. Atahualpa Oe2-48 y Hernando de la Cruz (Sector UTE) - Edificio CETEC

(02)2433-940 / 3317-406 0958868001 / 0982315897

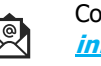